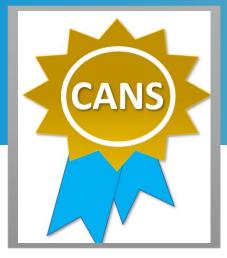

WHO

Staff who administer the CANS-IP.

### WHEN

Get re-certified <u>before</u> your anniversary date.

### WHERE

- Enter
   <u>https://dmh.lacounty.gov/for-providers/clinical-tools/training-workforce-development/cans/</u> into your browser.
- Click on TCOM Training Quick Guide under On-line Training for instructions on the recertification process.

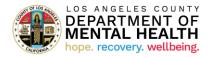

# Child and Adolescent Needs and Strengths (CANS) Recertification Tip Sheet

- 1. Two important dates to keep in mind:
  - Certificate date is the date you pass the exam and earn your CANS certificate.
  - Anniversary date is the date when you clicked on 'begin training'.
- 2. Do not wait until the last minute. Take the exam and pass *before 7am* of your <u>anniversary date</u> to get recertified. You can still recertify if your previous certificate has not yet expired. (Please refer to page 2 of the tip sheet for more detailed information.)
- 3. **Re-enroll in your bundle of courses if you lose access to your course.** Use the TCOM Training Quick Guide (refer to page 1 of the Quick Guide).
- 4. You will need to retake the training after your certification expiration date. (Please refer to page 3 of the tip sheet for more information.)
- 5. Redemption code to purchase the bundle of courses is case sensitive. Type in the code rather than copy and pasting the code.
- Select the correct name of the course. Click on "California Integrated Practice CANS Los Angeles County" when selecting your bundle of courses.
- 7. Your Praed account is deactivated if there is no activity 3 months past your anniversary date. Contact the DMH CANS Training Coordinator, Adam Benson at <u>ABenson@dmh.lacounty.gov</u>, for assistance with your account.
- Did you switch employer? Contact Praed Support at <u>support@TCOMTraining.com</u> to update your profile information.
- 9. Need additional support to pass the exam? Reach out to Praed Coaching Support at <u>coaching@TCOMTraining.com</u>.
- 10. For DMH Directly Operated Staff: Time spent in completing the CANS training can be coded on your timecard using Event Code "037" and Project Code "CANS." Please see screenshot below.

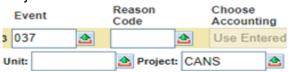

1

## **Recertifying before your CANS certificate expires**

| 斃 Home Me                                               | Training Conter | t Tools    | Manage 🗙                                          |                                                 |                                            |                |
|---------------------------------------------------------|-----------------|------------|---------------------------------------------------|-------------------------------------------------|--------------------------------------------|----------------|
| My Training<br>Online and In-Class<br>Training you take | Courses open    | fer you to | Bundles<br>Online bundles open for<br>you to take | Events<br>Instructor-led events you<br>can join | Credent<br>Materia<br>Credents<br>open for | ls<br>sling Ma |
| All Active                                              | ×               | All Langu  | ages ~                                            | Order By: Priority<br>(Highest - Lowest)        |                                            | 9              |
|                                                         |                 |            |                                                   |                                                 | I                                          | ш              |
| are                                                     | INL OF THE ST   | •          | California Integrated<br>County                   | Practice CANS Los An                            | igeles                                     |                |
| U HAN                                                   | A LA            |            | <b>J</b> 34                                       |                                                 |                                            |                |
| -                                                       |                 |            | Your progress:                                    | 100% Time spent: 4:02:51                        |                                            |                |
| 0                                                       | LIFORNIA        |            |                                                   |                                                 |                                            |                |

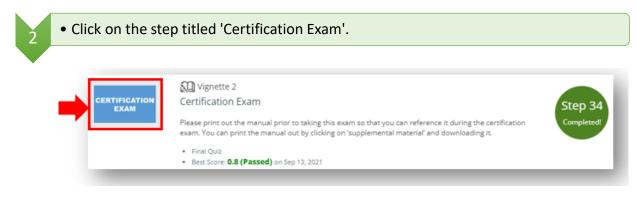

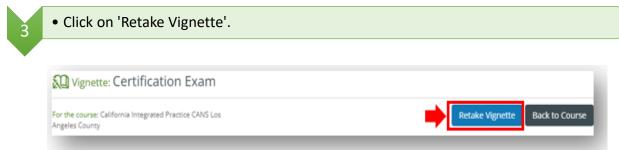

### Retaking the training after your certification expiration date

| training video                                       | Somain 1                                                                                                    |                                                                                                    |
|------------------------------------------------------|----------------------------------------------------------------------------------------------------|----------------------------------------------------------------------------------------------------|
|                                                      | Introduction to Training                                                                                                    | Step                                                                                                    |
|                                                      | Your progress                                                                                                    | Completer                                                                                                    |
|                                                      | <ul> <li>① Time spent: 0:01:16</li> </ul>                                                                                                    |                                                                                                    |
|                                                      |                                                                                                    |                                                                                                    |
| • You will need                                      | to pass each pract                                                                                                    | ice quiz to get to the next module.                                                                                                    |
|                                                      |                                                                                                    | Ve Quiz                                                                                                    |
|                                                      |                                                                                                    | Behavioral/Emotional Needs Domain<br>Summary Practice Quiz                                                                                                    |
| QU                                                   | JIZ                                                                                                    |                                                                                                    |
|                                                      |                                                                                                    | For the course: California Integrated Practice CANS Los Angeles County Attempts: 1   Last Attempt: Sep 10, 2021 01:42 PM   Best Score: 8/9 (88% - Passed) on Sep 10, 20                                                                                                    |
|                                                      |                                                                                                    | Attempts: 1   Last Attempt: Sep 10, 2021 01:42 PM   Best Score: 6/9 (6679 - Passed) on Sep 10, 20<br>01:42 PM                                                                                                    |
|                                                      |                                                                                                    |                                                                                                    |
|                                                      |                                                                                                    | Retake Back to Course                                                                                                    |
| _                                                    | -                                                                                                    | Retake Back to Course                                                                                                    |
| <ul> <li>Once you mov<br/>Click on 'Retal</li> </ul> |                                                                                                    | Retake Back to Course                                                                                                    |
|                                                      | ke Vignette'.                                                                                                    |                                                                                                    |
| Click on 'Retal                                      | ke Vignette'.<br>cation Exam                                                                                                    |                                                                                                    |
| Click on 'Retal                                      | ke Vignette'.<br>cation Exam                                                                                                    | ne modules, you can take the certification exam.                                                                                                    |
| Click on 'Retal                                      | ke Vignette'.<br>cation Exam<br>grated Practice CANS Los                                                                                                    | ne modules, you can take the certification exam.                                                                                                    |
| Click on 'Retal                                      | ke Vignette'.<br>cation Exam<br>yated Practice CANS Los<br>s the Certification                                                                                                    | ne modules, you can take the certification exam.                                                                                                    |
| Click on 'Retal                                      | ke Vignette'.<br>cation Exam<br>pared Practice CANS Los<br>s the Certification<br>on the top toolbar                                                                                             | he modules, you can take the certification exam.<br>Retake Vignette Back to Course<br>Exam, you can view your certificate by clicking on<br>and selecting "My Certificates".                                                                                                    |
| Click on 'Retal                                      | ke Vignette'.<br>Cation Exam<br>yated Practice CANS Los<br>s the Certification<br>on the top toolbar<br>e Training Content Tool                                                                  | he modules, you can take the certification exam.<br>Retake Vgnette Back to Course<br>Exam, you can view your certificate by clicking on<br>and selecting "My Certificates".                                                                                                    |
| Click on 'Retal                                      | ke Vignette'.<br>cation Exam<br>pared Practice CANS Los<br>s the Certification<br>on the top toolbar<br>e Training Content Tool<br>life My Dashboard<br>ar A holistic view of your               | he modules, you can take the certification exam.<br>Retake Vignette Back to Course<br>Exam, you can view your certificate by clicking on<br>and selecting "My Certificates".<br>My ePortfolio<br>My Settings<br>Change Sour Academy                                                                                                    |
| Click on 'Retal                                      | ke Vignette'.<br>cation Exam<br>pared Practice CANS Los<br>s the Certification<br>on the top toolbar<br>e Training Content Tool<br>life My Dashboard<br>ar A holistic view of your               | he modules, you can take the certification exam.<br>Retake Vignette Back to Course<br>Exam, you can view your certificate by clicking on<br>and selecting "My Certificates".<br>My ePortfolio                                                                                                    |
| Click on 'Retal                                      | ke Vignette'.<br>cation Exam<br>pared Practice CANS Los<br>s the Certification<br>on the top toolbar<br>e Training Content Tool<br>life My Dashboard<br>ar A holistic view of your               | he modules, you can take the certification exam.<br>Retake Vignette Back to Course<br>Exam, you can view your certificate by clicking on<br>and selecting "My Certificates".<br>My ePortfolio<br>My Settings<br>Change Sour Academy                                                                                                    |
| Click on 'Retal                                      | ke Vignette'.<br>cation Exam<br>yated Practice CANS Los<br>s the Certification<br>on the top toolbar<br>e Training Content Tool<br>ile My Dashboard<br>A holistic view of your<br>reporting data | The modules, you can take the certification exam.<br>Retake Vignete Back to Course<br>Exam, you can view your certificate by clicking on<br>and selecting "My Certificates".<br>Second Second Se |

Click to view

ok

California Integrated Practice CANS Los Angeles County

Type of certification

Schoox

Certification

Course Name

Instructor: Lauren Mergen Date Earned: Sep 12, 2022